# **LS-572**

# 5.25" Embedded Miniboard

## **User's Manual**

Edition: 1.3 2014/02/07

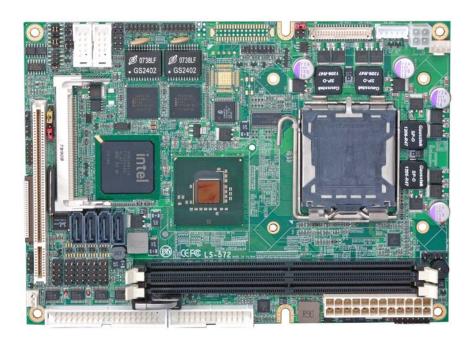

## Copyright

Copyright 2008. All rights reserved. This document is copyrighted and all rights are reserved. The information in this document is subject to change without prior notice to make improvements to the products.

This document contains proprietary information and protected by copyright. No part of this document may be reproduced, copied, or translated in any form or any means without prior written permission of the manufacturer.

All trademarks and/or registered trademarks contains in this document are property of their respective owners.

#### Disclaimer

The company shall not be liable for any incidental or consequential damages resulting from the performance or use of this product.

The company does not issue a warranty of any kind, express or implied, including without limitation implied warranties of merchantability or fitness for a particular purpose.

The company has the right to revise the manual or include changes in the specifications of the product described within it at any time without notice and without obligation to notify any person of such revision or changes.

#### **Trademark**

All trademarks are the property of their respective holders.

Any questions please visit our website at http://www.commell.com.tw.

## **Packing List**

Please check package component before you use our products.

#### Hardware:

LS-572 Embedded Miniboard

## Cable Kit:

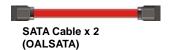

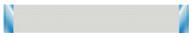

26-pin Slim Type Floppy Cable x 1 (OALFD/NB)

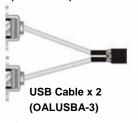

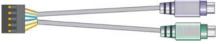

Keyboard & Mouse cable x 1 (OALPS2/KM)

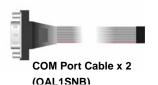

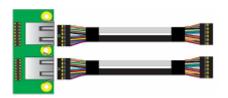

LAN Connector x1 & LAN Cable x 2 (ADPGLAND2NB + OALGLAN)

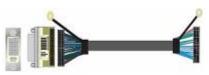

DVI module with DVI Cable x 1 (LS-572D Only) (ADPDVI + OALDVI-P)

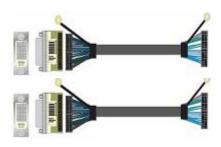

DVI module with DVI Cable x 2 (LS-572D2 Only) (ADPDVI + OALDVI-P)

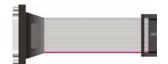

Printer Port Cable x 1 (OAL1P-B)

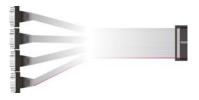

Quad COM ports DB9 male Cable x 1 (OAL4S-B)

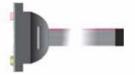

Audio Port Cable x 1 (OALPJ-HD-NB)

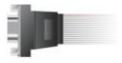

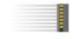

VGA cable x 1 (OALVGA-S)

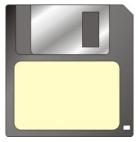

RAID drivers Disc for Windows 2000,

Windows XP and Windows Server 2003

## **Other Accessories:**

Divers CD (including User's Manual) x 1

## Index

| Chapter1 <introduction></introduction>             | 7  |
|----------------------------------------------------|----|
| 1.1 <product overview=""></product>                | 7  |
| 1.2 < Product Specification >                      | 8  |
| 1.3 <block diagram=""></block>                     | 10 |
| 1.4 <mechanical drawing=""></mechanical>           | 11 |
| 1.5 < Motherboard Dimension >                      | 11 |
| 1.5 < Motherboard Dimension >                      | 12 |
| Chapter 2 <hardware setup=""></hardware>           | 13 |
| 2.1 <connector location=""></connector>            | 13 |
| 2.2 <jumper reference=""></jumper>                 | 14 |
| 2.3 <connector reference=""></connector>           | 16 |
| 2.3.1 <internal connectors=""></internal>          | 16 |
| 2.4 <cpu and="" memory="" setup=""></cpu>          | 17 |
| 2.4.1 <cpu installation=""></cpu>                  | 17 |
| 2.4.2 < Memory installation>                       | 18 |
| 2.5 <cmos setup=""></cmos>                         | 19 |
| 2.6 <serial ata="" installation=""></serial>       | 20 |
| 2.7 <floppy installation=""></floppy>              | 21 |
| 2.8 <lan installation=""></lan>                    | 22 |
| 2.9 <onboard display="" interface=""></onboard>    | 23 |
| 2.9.1 <analog display=""></analog>                 | 23 |
| 2.9.2 <lvds display="" ls-572x="" only=""></lvds>  | 23 |
| 2.9.3 <dvi display="" ls-572d="" only=""></dvi>    | 27 |
| 2.10 <audio installation=""></audio>               | 28 |
| 2.11 <gpio interface=""></gpio>                    | 29 |
| 2.12 < USB Installation>                           | 30 |
| 2.13 <power and="" fan="" installation=""></power> | 31 |

## LS-572 User's Manual Chapter 3 < System Configuration>......36 3.2 <SATA RAID Configuration> .......37 3.4 < Video Memory Setup> ......42 3.5 < Display Properties Setting>......44 Chapter 4 <BIOS Setup>......46 Appendix A <I/O Port Pin Assignment>......48 A.1 <Serial ATA Port>......48 A.2<Floppy Port>......48 A.6 <SMBUS Port>.......50 A.7 <Serial Port 1>......50 A.8 <Serial Port 2>......51 A.11<Keyboard / Mouse Port>.....52 Appedix B <System Resources>.....53 Appedix C <Flash BIOS>.....59 BIOS Auto Flash Tool......59 Flash Method ......59

Appendix D < Programming GPIO's>......60
Appendix E < Watch Dog timer Setting >.....61
Contact Information......62

| LS-572 User's Manual |
|----------------------|
|----------------------|

(This Page is Left for Blank)

## Chapter1 < Introduction>

#### 1.1 < Product Overview>

**LS-572** is the motherboard with last Intel desktop technology with 5.25 Embedded form factor. Based on Intel® Q35 and ICH9DO, the board integrates a new Core 2 Quad/ Core2 Duo/ Celeron processor 775-pin socket, DDR2 memory socket, Intel® Graphic Media Accelerator 3000 technology, Serial ATA II with RAID function for a powerful desktop system.

#### Intel® LGA775 processor

The Intel® Core 2 Quad/ Core 2 Duo/Celeron processor now comes with a new form factor with 775-pin LGA package, for 800/1066/1333MHz front-side-bus, 4MB L2 cache, and for 65nm manufacturing technology, the LGA processor without pin header on solder side can make user installing the processor on the socket easier.

## Intel® Q35 and ICH9DO chipset

The Intel Q35 integrates DDR2 667/800MHz for memory, and Graphic Media Accelerator (GMA) 3000 technology for new graphic engine. It can provide up to 384MB of frame buffer when you install over 1GB of system memory. The ICH9DO integrates with up to 6 USB2.0 interfaces, and serial ATA II interface with RAID function.

#### Flexible Extension Interface

The board provides one PCI-slot for graphics card, it also can support PCI-slot for LAN card or other devices. The board also provides mini-PCI socket.

## 1.2 < Product Specification>

| Conoral Specifical    | ion                                                                    |
|-----------------------|------------------------------------------------------------------------|
| General Specificat    |                                                                        |
| Form Factor           | 5.25 inch Embedded Miniboard                                           |
| CPU                   | Intel® Core 2 Quad/ Core 2 Duo/ Celeron processor with LGA775          |
|                       | socket, Package type: LGA 775                                          |
|                       | Front side bus: 800/1066/1333MHz (133/200/266MHz x 4)                  |
| Memory                | 2 x 240-pin DDR2 667/800 MHz DIMM up to 4GB                            |
| Chipset               | Intel® Q35 (Northbridge) and ICH9DO (Southbridge)                      |
| BIOS                  | Phoenix-Award v6.00PG 8Mb SPI flash BIOS                               |
| Green Function        | Power saving mode includes doze, standby and suspend modes.            |
|                       | ACPI version 1.0 and APM version 1.2 compliant                         |
| Watchdog Timer        | System reset programmable watchdog timer with 1 ~ 255 sec./min.        |
|                       | of timeout value                                                       |
| Real Time Clock       | Intel® ICH9DO built-in RTC with lithium battery                        |
| Serial ATAII          | Intel® ICH9DO integrates 4 Serial ATA II interface up to 300MB/s       |
|                       | RAID 0, 1,5,10 Intel Matrix Storage Technology supported               |
| Multi-I/O Port        |                                                                        |
| Chipset               | Intel® 82801IO (ICH9DO) with Winbond® W83627DHG controller             |
| Serial Port           | Five internal RS-232 and one internal RS232/422/485 serial ports       |
| USB Port              | Eight Hi-Speed USB 2.0 ports with 480Mbps of transfer rate             |
|                       | One slim type Floppy port                                              |
| Floppy Port IrDA Port | One IrDA compliant Infrared interface support SIR                      |
|                       |                                                                        |
| K/B & Mouse           | Internal PS/2 keyboard and mouse ports                                 |
| GPIO                  | One 12-pin Digital I/O connector with 8-bit programmable I/O interface |
| Smart Fan             | One CPU fan connectors for fan speed controllable                      |
|                       |                                                                        |
| VGA Display Interfac  |                                                                        |
| Chipset               | Intel® Q35 GMA3100 (Graphic Memory Controller Hub)                     |
| Frame Buffer          | Up to 384MB shared with system memory                                  |
| Display Type          | CRT, LCD monitor with analog display                                   |
|                       | Onboard 18/24-bit dual channel LVDS interface (LS-572X Only)           |
| -                     | Onboard DVI interface (LS-572D Only)                                   |
| Connector             | Internal DB15 female connector                                         |
|                       | Onboard 40-pin LVDS connector (LS-572X Only)                           |
|                       | Onboard 26-pin DVI Connector (LS-572D Only)                            |
| Ethernet Interface    |                                                                        |
| Controller            | Two Intel 82573L Gigabit Ethernet controller                           |
| Туре                  | Triple speed 10/100/1000Base-T                                         |
| <b>71</b>             | Auto-switching Fast Ethernet                                           |
|                       | Full duplex, IEEE802.3U compliant                                      |
| Connector             | Two internal RJ45 connectors                                           |
|                       |                                                                        |

## LS-572 User's Manual

| Audio Interface            |                                                                           |  |
|----------------------------|---------------------------------------------------------------------------|--|
| Chipset                    | Intel® ICH9DO with Realtek ALC888HD Audio                                 |  |
|                            | Intel High Definition Audio compliance                                    |  |
| Interface                  | 2 channels sound output                                                   |  |
| Connector                  | Internal 10-pin header for line-out, MIC-in, 4-pin header for CD-IN       |  |
| <b>Expansive Interface</b> |                                                                           |  |
| Mini PCI                   | One Mini-PCI socket TYPE III A (32-bit, 33MHz)                            |  |
|                            | Power supply: +3.3V, +5V                                                  |  |
| Power and Environn         | nent                                                                      |  |
| Power                      | Standard ATX 24-pin (20-pin is compatible) power supply                   |  |
| Requirement                | Additional +12V 4-pin power connector                                     |  |
| Dimension                  | 203 (L) x 146 (H) mm                                                      |  |
| Temperature                | Operating within 0 ~ 60°C (32 ~ 140°F)                                    |  |
|                            | Storage within -20 ~ 85°C (-4 ~ 185°F)                                    |  |
| Ordering Code              |                                                                           |  |
| LS-572D                    | Onboard VGA, 2 x Intel Gigabit LAN, 8 x USB2.0, Mini-PCI, PCI, 6 x Serial |  |
|                            | Port, 1 x slim FDD, Realtek ALC888 HD 2.1 Channel Audio, 4 x SATA, 1x     |  |
|                            | IrDA, 1 x LPT and 1 x DVI                                                 |  |
| LS-572D2                   | Same as the LS-572D but with two DVI interface                            |  |
| LS-572X                    | Onboard VGA, 2 x Intel Gigabit LAN, 8 x USB2.0, Mini-PCI, PCI, 6 x Serial |  |
|                            | Port, 1 x slim FDD, Realtek ALC888 HD 2.1 Channel Audio, 4 x SATA, 1 x    |  |
|                            | IrDA, 1 x LPT and 1 x LVDS                                                |  |
| MP-6421                    | Mini PCI with one 44-pin Ultra DMA 33 IDE interface support up to 2 ATAPI |  |
|                            | devices 1 x Compact Flash Type II and 2 x serial ATA interface            |  |

The specifications may be different as the actual production.

For further product information please visit the website at <a href="http://www.commell.com.tw">http://www.commell.com.tw</a>

## 1.3 <Block Diagram>

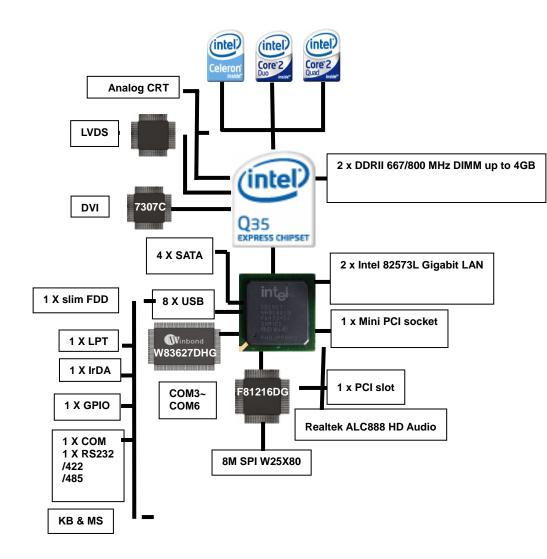

## 1.4 < Mechanical Drawing >

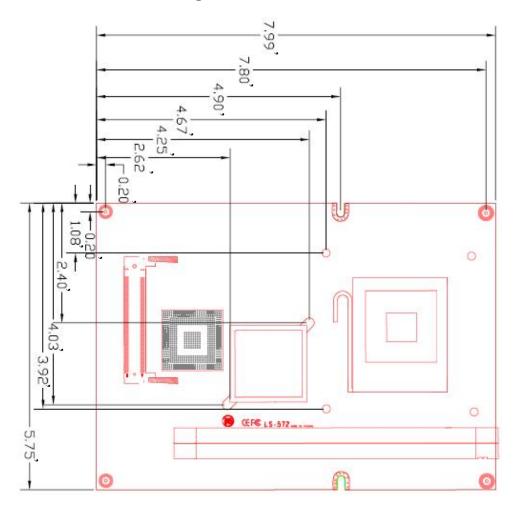

## 1.5 < Motherboard Dimension >

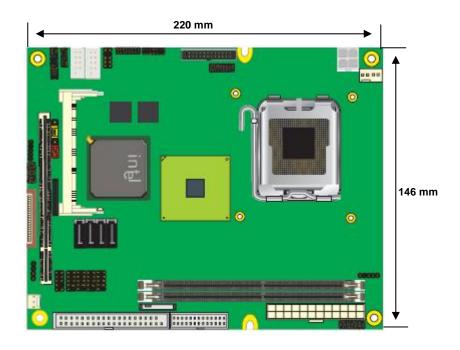

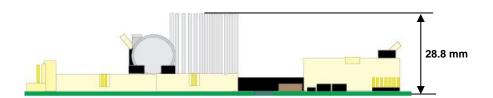

## **Chapter 2 < Hardware Setup>**

## 2.1 <Connector Location>

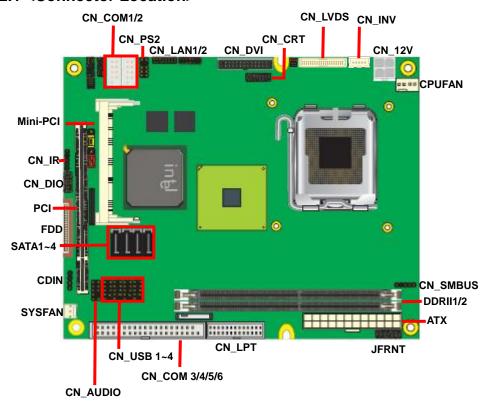

## 2.2 < Jumper Reference>

| Jumper | Function                             |  |
|--------|--------------------------------------|--|
| JRTC   | CMOS Operating/Clear Setting         |  |
| JVLCD  | Panel Voltage Setting (LS-572X Only) |  |
| JP1    | COM1 Power mode                      |  |
| JP2    | COM2 Power mode                      |  |
| JCSEL1 | COM2 Function select                 |  |
| JCSEL2 | RS232/422/485                        |  |

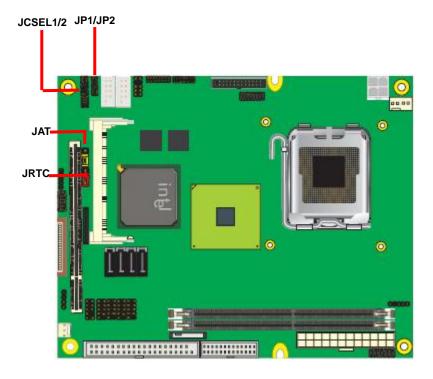

Jumper: **JAT** 

Type: onboard 3-pin header

| Power Mode                | JAT |
|---------------------------|-----|
| AT Mode                   | 1-2 |
| ATX Mode                  | 2-3 |
| Default setting: ATX Mode | 1   |

Jumper: JP1 (COM 1)

Type: onboard 3 x 2-pin header

| Power Mode                | JP1         |
|---------------------------|-------------|
| Pin1 with 5V signal       | 1-3,4-6     |
| Pin9 with 12V signal      | 2-4,3-5     |
| Default setting: 3-5, 4-6 | 1 2 2 5 E 6 |

Jumper: JP2 (COM 2)

Type: onboard 3 x 2-pin header

| Power Mode                | JP2         |
|---------------------------|-------------|
| Pin1 with 5V signal       | 1-3,4-6     |
| Pin9 with 12V signal      | 2-4,3-5     |
| Default setting: 3-5, 4-6 | 1 2 2 5 6 6 |

## 2.3 < Connector Reference>

## 2.3.1 < Internal Connectors>

| Connector     | Function                                      | Remark  |
|---------------|-----------------------------------------------|---------|
| CPU           | LGA775 CPU socket                             |         |
| DDRII1/2      | 240 -pin DDR2 SDRAM DIMM socket               |         |
| FDD           | 26-pin slim type floppy connector             |         |
| SATAII1/2/3/4 | 7-pin Serial ATA II connector                 |         |
| ATX           | 24-pin power supply connector                 |         |
| CN_12V        | 4-pin +12V additional power supply connector  |         |
| CN_AUDIO      | 5 x 2-pin audio connector                     |         |
| CDIN          | 4-pin CD-ROM audio input connector            |         |
| CN_DIO        | 6 x 2-pin digital I/O connector               |         |
| CN_USB        | 10-pin USB connector                          |         |
| CPUFAN        | 4-pin CPU cooler fan connector                |         |
| SYSFAN        | 3-pin system cooler fan connector             |         |
| CN_IR         | 5-pin IrDA connector                          |         |
| CN_INV        | 5-pin LCD inverter connector                  | LS-572X |
| CN_LVDS       | 20 x 2-pin LVDS connector                     | LS-572X |
| JFRNT         | 14-pin front panel switch/indicator connector |         |
| PCI           | 120-Pin PCI socket                            |         |
| Mini-PCI      | Mini-PCI socket                               |         |
| CN_DVI        | 26-Pin connector                              | LS-572D |
| CN_COM1/2     | 5 x 2-pin com connector                       |         |
| CN_COM3/4/5/6 | 2 x 20-pin com connector                      |         |

## 2.4 < CPU and Memory Setup>

#### 2.4.1 < CPU installation>

LS-572 has a LGA775 CPU socket onboard; please check following steps to install the processor properly.

Attention If LS-572 need RMA please Keep CPU socket cover on the CPU Socket.

Warring Warranty void if CPU socket internal pin damage.

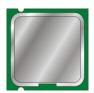

Intel® Core 2 Quad /Core 2 Duo/Celeron

processor

Package type: 775 pin LGA

L2 Cache: 4 MB

FSB: 800/1066/1333MHz (266MHz x 4)

Manufacturing: 65 & 45 nm

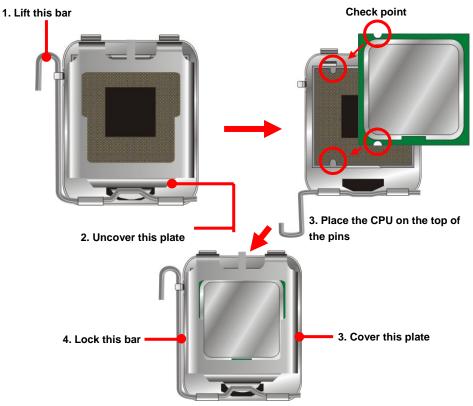

Notice: Please place the CPU on the pins tenderly to avoid bending the pins

## 2.4.2 < Memory installation>

**LS-572** has two 240-pin DDR2 DIMM support up to 4GB of memory capacity. The memory frequency supports 667/800MHz.

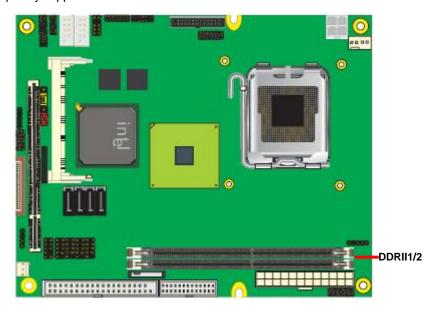

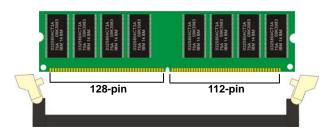

Please check the pin number to match the socket side well before installing memory module.

## 2.5 < CMOS Setup>

The board's data of CMOS can be setting in BIOS. If the board refuses to boot due to inappropriate CMOS settings, here is how to proceed to clear (reset) the CMOS to its default values.

Jumper: JRTC

Type: Onboard 3-pin jumper

| JRTC            | Mode             |  |
|-----------------|------------------|--|
| 1-2             | Clear CMOS       |  |
| 2-3             | Normal Operation |  |
| Default setting | 2-3              |  |

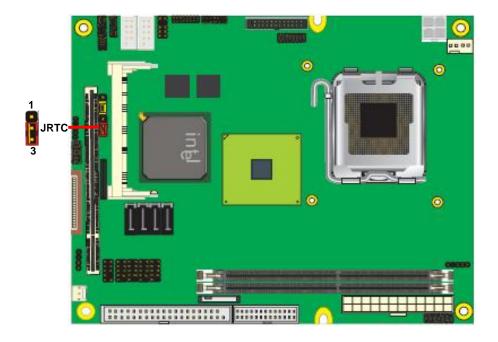

#### 2.6 <Serial ATA installation>

**LS-572** has four Serial ATA II interfaces with RAID function, the transfer rate of the Serial ATA II can be up to 300MB/s. Please go to <a href="http://www.serialata.org/">http://www.serialata.org/</a> for more about Serial ATA technology information. Based on Intel® ICH9DO, it supports Intel® Matrix Storage Technology with combination of RAID 0,1,5 and 10. The main features of RAID on ICH9DO are listed below:

- 1. Supports for up to RAID volumes on a single, two-hard drive RAID array.
- 2. Supports for two, two-hard drive RAID arrays on any of six Serial ATA ports.
- 3. Supports for Serial ATA ATAPI devices.
- 4. Supports for RAID spares and automatic rebuild.
- 5. Supports on RAID arrays, including NCQ and native hot plug.

For more information please visit Intel's official website.

For more about the system setup for Serial ATA, please check the chapter of SATA configuration.

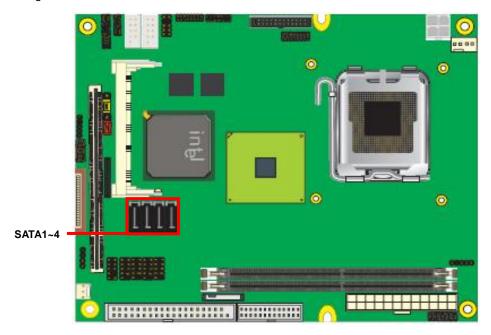

## 2.7 <Floppy Installation>

**LS-572** has one slim type 26-pin floppy interface, it supports notebook use floppy and powering from onboard, please follow up the steps below to install the device.

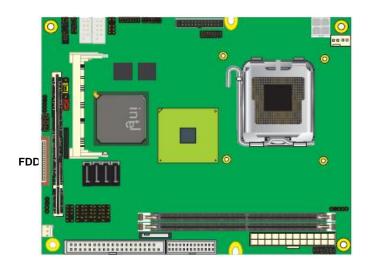

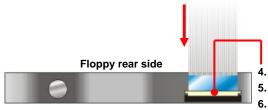

Lift up this plastic bar

Slot the cable in (Blue paste for outside)

Press back the plastic bar

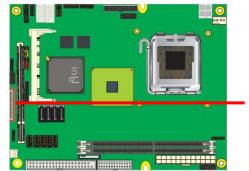

- 1. Lift up the brown plastic bar
- Slot the cable in (Blue paste for brown bar side)
- 3. Press back the plastic bar

## 2.8 <LAN installation>

The board integrates with two Intel 82573L Gigabit Ethernet controllers, as the PCI bus with 133MB/s of transfer rate. The Intel 82573L supports triple speed of 10/100/1000Base-T, with IEEE802.3 compliance and Wake-On-LAN supported.

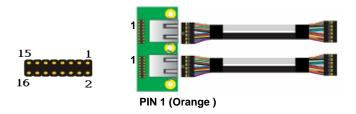

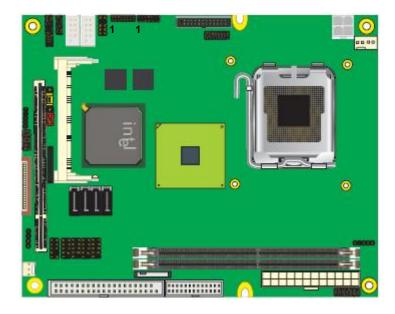

## 2.9 <Onboard Display Interface>

Based on Intel Q35 chipset with built-in graphics, the board provides one DB15 connector on real internal I/O port, and one 40-pin LVDS interface with 5-pin LCD backlight inverter connector. (LS-572X Only)

The board also provides 26-pin DVI interface. (LS-572D Only)

Notice: When you install any PCI Graphic card, the onboard graphics would be disabled automatically.

## 2.9.1 < Analog Display>

Please connect your CRT or LCD monitor with DB15 male connector to the onboard DB15 female connector on rear I/O port.

#### 2.9.2 <LVDS Display LS-572X Only >

The board provides one 40-pin LVDS connector for 18/24-bit dual channel panels, supports up to 1600 x 1200 (UXGA) of resolution, with one LCD backlight inverter connector and one jumper for panel voltage setting.

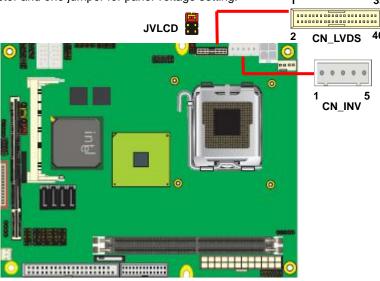

Connector: CN\_INV

Type: 5-pin LVDS Power Header

| Pin | Description |
|-----|-------------|
| 1   | +12V        |
| 2   | GND         |
| 3   | GND         |
| 4   | GND         |
| 5   | ENABKL      |

Connector: JVLCD

Type: 6-pin Power select Header

| Pin | Description   |  |
|-----|---------------|--|
| 1-2 | LCDVCC (3.3V) |  |
| 3-4 | LCDVCC (5V)   |  |
| 5-6 | VCC3 (12V)    |  |

Default: 1-2

Connector: CN\_LVDS

Type: onboard 40-pin connector for LVDS connector Connector model: **HIROSE DF13-40DP-1.25V** 

| John Louis Thouse. |        |     |        |
|--------------------|--------|-----|--------|
| Pin                | Signal | Pin | Signal |
| 2                  | LCDVCC | 1   | LCDVCC |
| 4                  | GND    | 3   | GND    |
| 6                  | ATX0-  | 5   | BTX0-  |
| 8                  | ATX0+  | 7   | BTX0+  |
| 10                 | GND    | 9   | GND    |
| 12                 | ATX1-  | 11  | BTX1-  |
| 14                 | ATX1+  | 13  | BTX1+  |
| 16                 | GND    | 15  | GND    |
| 18                 | ATX2-  | 17  | BTX2-  |
| 20                 | ATX2+  | 19  | BTX2+  |
| 22                 | GND    | 21  | GND    |
| 24                 | ACLK-  | 23  | BTX3-  |
| 26                 | ACLK+  | 25  | BTX3+  |
| 28                 | GND    | 27  | GND    |
| 30                 | ATX3-  | 29  | BCLK-  |
| 32                 | ATX3+  | 31  | BCLK+  |
| 34                 | GND    | 33  | GND    |
| 36                 | N/C    | 35  | N/C    |
| 38                 | N/C    | 37  | N/C    |
| 40                 | N/C    | 39  | N/C    |

#### LS-572 User's Manual

To setup the LCD, you need the component below:

- 1. A panel with LVDS interfaces.
- 2. An inverter for panel's backlight power.
- 3. A LCD cable and an inverter cable.

For the cables, please follow the pin assignment of the connector to make a cable, because every panel has its own pin assignment, so we do not provide a standard cable; please find a local cable manufacture to make cables.

#### LCD Installation Guide:

1. Preparing the LS-572, LCD panel and the backlight inverter.

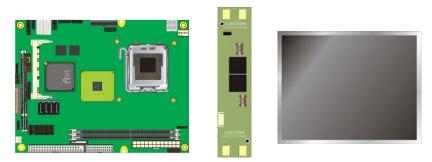

- 2. Please check the datasheet of the panel to see the voltage of the panel, and set the jumper **JVLCD** to +12V, 5V or +3.3V.
- 3. You would need a LVDS type cable.

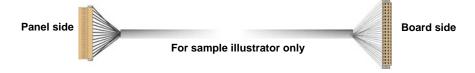

4. To connect all of the devices well.

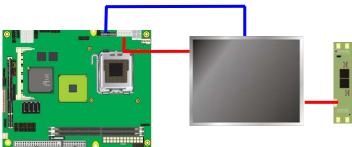

After setup the devices well, you need to select the LCD panel type in the BIOS.

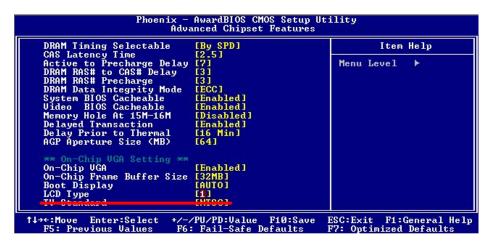

The panel type mapping is list below:

| BIOS panel type selection form |                             |     |                     |  |
|--------------------------------|-----------------------------|-----|---------------------|--|
|                                | Single channel Dual channel |     |                     |  |
| NO.                            | Output format               | NO. | Output format       |  |
| 1                              | 800 x 600 (18bit)           | 3   | 1280 x 1024 (24bit) |  |
| 2                              | 1024 x 768 (24bit)          | 4   | 1366 x 768 (24bit)  |  |

## 2.9.3 <DVI Display LS-572D Only >

The board provides optional DVI-D interface with Intel Q35, compliant with DVI 1.0 standard.

Connector: CN\_DVI

Connector type: 26-pin header connector (pitch = 2.54mm)

| Pin Number | Assignment | Pin Number | Assignment |
|------------|------------|------------|------------|
| 1          | TX1+       | 2          | TX1-       |
| 3          | Ground     | 4          | Ground     |
| 5          | TXC+       | 6          | TXC-       |
| 7          | Ground     | 8          | PVDD       |
| 9          | N/C        | 10         | N/C        |
| 11         | TX2+       | 12         | TX2-       |
| 13         | Ground     | 14         | Ground     |
| 15         | TX0+       | 16         | TX0-       |
| 17         | N/C        | 18         | HPDET      |
| 19         | DDCDATA    | 20         | DDCCLK     |
| 21         | GND        | 22         | N/C        |
| 23         | N/C        | 24         | N/C        |
| 25         | N/C        | 26         | N/C        |

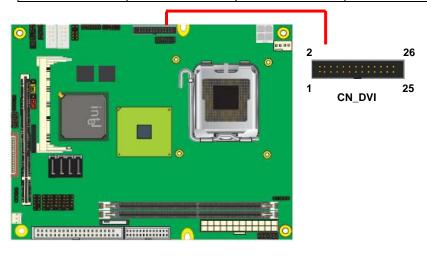

## 2.10 < Audio Installation>

The board integrates onboard audio interface with REALTEK ALC888 codec, with Intel next generation of audio standard as High Definition Audio, it offers more vivid sound and other advantages than former HD audio compliance.

The main specifications of ALC888 are:

- High-performance DACs with 100dB S/N ratio
- One channel support 16/20/24-bit PCM format for 7.1 audio solution
- Compatible with HD
- Meets Microsoft WHQL/WLP 2.0 audio requirements

The board provides 2 channels audio.

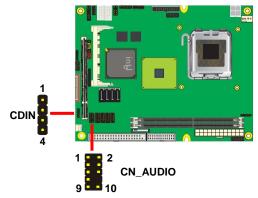

Connector: CN AUDIO

Type: 10-pin  $(2 \times 5)$  header (pitch = 2.54mm)

| Pin | Description | Pin | Description    |
|-----|-------------|-----|----------------|
| 1   | MIC_L       | 2   | Ground         |
| 3   | MIC_R       | 4   | ACZ_DET        |
| 5   | Speaker_R   | 6   | MIC Detect     |
| 7   | SENSE       | 8   | N/C            |
| 9   | Speaker_L   | 10  | Speaker Detect |

#### **Connector: CDIN**

Type: 4-pin header (pitch = 2.54mm)

| 1 CD – Left 2 Ground 3 Ground | Pin De | scription |
|-------------------------------|--------|-----------|
|                               | 1 CD   | ) – Left  |
| 3 Ground                      | 2 Gro  | ound      |
|                               | 3 Gro  | ound      |
| 4 CD – Right                  | 4 CD   | ) – Right |

## 2.11 <GPIO interface>

The board provides a programmable 8-bit digital I/O interface, and a SMBus (System management bus) interface for control panel application.

Connector: CN\_DIO

Type: onboard 2 x 6-pin header, pitch=2.0mm

| Description | Pin                        | Description                                                                       |
|-------------|----------------------------|-----------------------------------------------------------------------------------|
| Ground      | 2                          | Ground                                                                            |
| GP10        | 4                          | GP14                                                                              |
| GP11        | 6                          | GP15                                                                              |
| GP12        | 8                          | GP16                                                                              |
| GP13        | 10                         | GP17                                                                              |
| VCC         | 12                         | +12V                                                                              |
|             | Ground GP10 GP11 GP12 GP13 | Ground     2       GP10     4       GP11     6       GP12     8       GP13     10 |

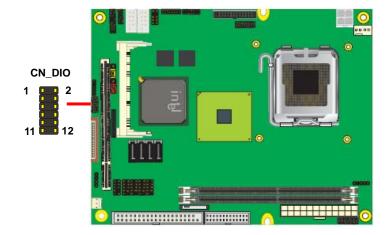

## 2.12 < USB Installation>

LS-572 integrates eight USB2.0 ports. USB2.0 are listed below:

| Interface     | USB2.0        |
|---------------|---------------|
| Controller    | Intel ICH8DO  |
| Transfer Rate | Up to 480Mb/s |
| Voltage       | 5V            |

The Intel® ICH9DO contains two Enhanced Host Controller Interface (EHCI) and five Universal Host Controller Interfaces (UHCI), it can determine whether your connected device is for USB1.1 or USB2.0, and change the transfer rate automatically.

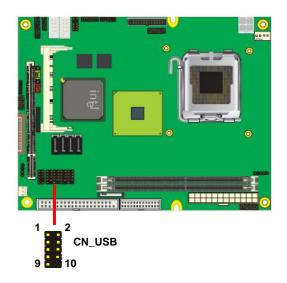

Connector: CN USB

Type: 10-pin (5 x 2) header for USB5/6 Ports

| Pin | Description | Pin | Description |
|-----|-------------|-----|-------------|
| 1   | VCC         | 2   | VCC         |
| 3   | Data0-      | 4   | Data1-      |
| 5   | Data0+      | 6   | Data1+      |
| 7   | Ground      | 8   | Ground      |
| 9   | Ground      | 10  | N/C         |

## 2.13 < Power and Fan Installation>

The **LS-572** provides a standard ATX power supply with **24-pin** ATX connector and additional 12V connector, and the board provides one **4-pin** fan connectors supporting smart fan for CPU cooler and one 3-pin cooler fan connectors for system and Northbridge chip. The 4-pin CN\_12V additional power connector is necessary for CPU powering; please connect this well before you finishing the system setup.

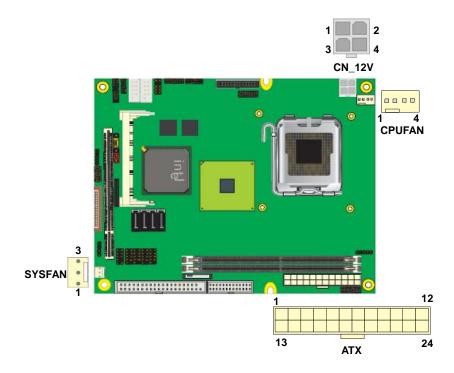

Connector: ATX

Type: 24-pin ATX power connector

| PIN assignm | ent   |    |       |
|-------------|-------|----|-------|
| 1           | 3.3V  | 13 | 3.3V  |
| 2           | 3.3V  | 14 | -12V  |
| 3           | GND   | 15 | GND   |
| 4           | 5V    | 16 | PS_ON |
| 5           | GND   | 17 | GND   |
| 6           | 5V    | 18 | GND   |
| 7           | GND   | 19 | GND   |
| 8           | PW_OK | 20 | -5V   |
| 9           | 5V_SB | 21 | 5V    |
| 10          | 12V   | 22 | 5V    |
| 11          | 12V   | 23 | 5V    |
| 12          | 3.3V  | 24 | GND   |

Connector: CN\_12V

Type: 4-pin standard Pentium 4 additional +12V power connector

| Pin | Description | Pin | Description |
|-----|-------------|-----|-------------|
| 1   | Ground      | 2   | Ground      |
| 3   | +12V        | 4   | +12V        |

Connector: CPUFAN

Type: 4-pin fan wafer connector

| Pin | Description         | Pin | Description |
|-----|---------------------|-----|-------------|
| 1   | Ground              | 2   | +12V        |
| 3   | Fan Speed Detection | 4   | Fan Control |

Connector: SYSFAN

Type: 3-pin fan wafer connector

| Pi | n Description | Pin | Description | Pin | Description |
|----|---------------|-----|-------------|-----|-------------|
| 1  | Ground        | 2   | +12V        | 3   | Sense       |

## 2.14 <Serial Port>

The board supports one RS232 serial port and one jumper selectable RS232/422/485 serial ports. The jumper JCSEL1 & JCSEL2 can let you configure the communicating modes for COM2.

Connector: CN\_COM2

Type: 10-pin (5 x 2) 2.54mm x 2.54mm-pitch header for COM2

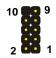

| Pin | Description     | Pin | Description     |
|-----|-----------------|-----|-----------------|
| 1   | DCD/422TX-/485- | 2   | RXD/422TX+/485+ |
| 3   | TXD/422RX+      | 4   | DTR/422RX-      |
| 5   | GND             | 6   | DSR             |
| 7   | RTS             | 8   | CTS             |
| 9   | RI              | 10  | N/C             |
|     |                 |     |                 |

| Function | JCSEL1  | JCSEL2                |  |
|----------|---------|-----------------------|--|
| IrDA     | 2 8 1 7 | 2 12<br>B B B         |  |
| RS-422   | 2 8 1 7 | 2 12<br>8 8 1<br>1 11 |  |
| RS-485   | 2 8 7   | 2 12<br>6 8 1<br>1 11 |  |
| RS-232   | 2 8 7   | 2 12                  |  |

## 2.15 <Switch and Indicator>

The **JFRNT** provides front control panel of the board, such as power button, reset and beeper, etc. Please check well before you connecting the cables on the chassis.

Connector: **JFRNT** 

Type: onboard 14-pin (2 x 7) 2.54-pitch header

| Function Signal |        | PIN |    | Signal  | Function |
|-----------------|--------|-----|----|---------|----------|
| IDE LED         | HDLED+ | 1   | 2  | PWDLED+ | Power    |
| IDE LED         | HDLED- | 3   | 4  | N/C     | LED      |
| Reset           | Reset+ | 5   | 6  | PWDLED- | LED      |
| Reset           | Reset- | 7   | 8  | SPKIN+  |          |
|                 | N/C    | 9   | 10 | N/C     | Speaker  |
| Power           | PWRBT+ | 11  | 12 | N/C     | Speaker  |
| Button          | PWRBT- | 13  | 14 | SPKIN-  |          |

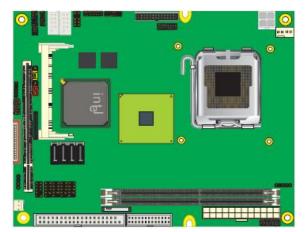

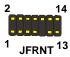

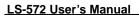

(This Page is Left for Blank)

## **Chapter 3 < System Configuration>**

## 3.1 <SATA configuration>

#### **SATA Mode:**

This option can let you select whether the Serial ATA hard drives would work under normal IDE mode or RAID mode. The RAID mode need more than one HDD is applied.

```
Phoenix - AwardBIOS CMOS Setup Utility
OnChip IDE Device

IDE HDD Block Mode
IDE DMM transfer access [Enabled]
On-Chip Primary PCI IDE [Inabled]
IDE Primary Master PIO [Auto]
IDE Primary Master
IDE Primary Master
IDE Primary Master
IDE Primary Master
IDE Primary Slave
On-Chip Secondary Sla
IDE Secondary Sla
IDE Secondary Sla
IDE Secondary Sla
IDE Secondary Sla
IDE Secondary Sla
IDE Secondary Sla
IDE Secondary Sla
IDE Secondary Sla
IDE Secondary Sla
IDE Secondary Sla
IDE Secondary Sla
IDE Secondary Sla
IDE Secondary Sla
IDE Secondary Sla
IDE Secondary Sla
IDE Secondary Sla
IDE Secondary Sla
IDE Secondary Sla
IDE Secondary Sla
IDE Secondary Sla
IDE Secondary Sla
IDE Secondary Sla
IDE Secondary Sla
IDE Secondary Sla
IDE Secondary Sla
IDE Secondary Sla
IDE Secondary Sla
IDE Secondary Sla
IDE Secondary Sla
IDE Secondary Sla
IDE Secondary Sla
IDE Secondary Sla
IDE Secondary Sla
IDE Secondary Sla
IDE Secondary Sla
IDE Secondary Sla
IDE Secondary Sla
IDE Secondary Sla
IDE Secondary Sla
IDE Secondary Sla
IDE Secondary Sla
IDE Secondary Sla
IDE Secondary Sla
IDE Secondary Sla
IDE Secondary Sla
IDE Secondary Sla
IDE Secondary Sla
IDE Secondary Sla
IDE Secondary Sla
IDE Secondary Sla
IDE Secondary Sla
IDE Secondary Sla
IDE Secondary Sla
IDE Secondary Sla
IDE Secondary Sla
IDE Secondary Sla
IDE Secondary Sla
IDE Secondary Sla
IDE Secondary Sla
IDE Secondary Sla
IDE Secondary Sla
IDE Secondary Sla
IDE Secondary Sla
IDE Secondary Sla
IDE Secondary Sla
IDE Secondary Sla
IDE Secondary Sla
IDE Secondary Sla
IDE Secondary Sla
IDE Secondary Sla
IDE Secondary Sla
IDE Secondary Sla
IDE Secondary Sla
IDE Secondary Sla
IDE Secondary Sla
IDE Secondary Sla
IDE Secondary Sla
IDE Secondary Sla
IDE Secondary Sla
IDE Secondary Sla
IDE Secondary Sla
IDE Secondary Sla
IDE Secondary Sla
IDE Secondary Sla
IDE Secondary Sla
IDE Secondary Sla
IDE Secondary Sla
IDE Secondary Sla
IDE Secondary Sla
IDE Secondary Sla
IDE Secondary Sla
IDE Secondary Sla
IDE Secondary Sla
IDE Secondary Sla
IDE Secondary Sla
IDE Secondary Sla
IDE Secondary Sla
IDE Secon
```

## 3.2 <SATA RAID Configuration>

The board integrates Intel® ICH8DO with RAID function for Serial ATA II drives, and supports the configurations below:

**RAID 0 (Stripping)**: Two hard drives operating as one drive for optimized data R/W performance. It needs two unused drives to build this operation.

**RAID 1 (Mirroring)**: Copies the data from first drive to second drive for data security, and if one drive fails, the system would access the applications to the workable drive. It needs two unused drives or one used and one unused drive to build this operation. The second drive must be the same or lager size than first one.

#### RAID 5 (striping with parity)

A RAID 5 array contains three or more hard drives where the data is divided into manageable blocks called strips. Parity is a mathematical method for recreating data that was lost from a single drive, which increases fault-tolerance. The data and parity are striped across all the hard drives in the array. The parity is striped in a rotating sequence to reduce bottlenecks associated with the parity calculations.

### RAID 10 (RAID 0+1)

A RAID 10 array uses four hard drives to create a combination of RAID levels 0 and 1. The data is striped across a two-drive array forming the RAID 0 component. Each of the drives in the RAID 0 array is then mirrored by a RAID 1 component.

**Intel Matrix Storage Technology**: This technology would allow you to use **RAID 0+1** mode on only two drives (4 drives needed on traditional RAID 0+1). It will create two partitions on each hard drive to simulate **RAID 0** and **RAID 1**. It also can let you modify the partition size without re-formatted.

For more information of Intel Matrix Storage Technology, please visit Intel's website.

If you need to install an operation system on the RAID set, please use the driver disk attached in the package when it informs you to obtain the RAID drivers.

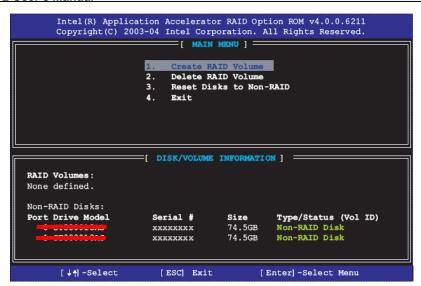

Please press **<CTRL+I>** to enter the RAID configuration menu.

You can setup the RAID under operation system for Microsoft® Windows XP SP1 or Windows 2000 SP4 version, please install the Intel® Application Accelerator Ver.4.5 later to support RAID configuration with Intel® Matrix Storage Technology.

1. After installing Intel Application Accelerator, please execute Intel® Storage Utility.

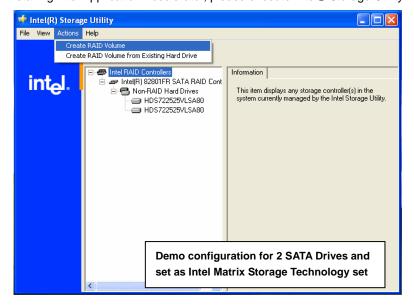

#### 2. Select Actions to Create RAID Volume

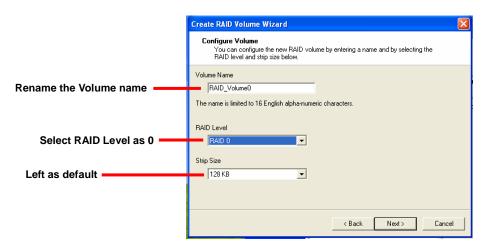

3. Please select two hard drives to prepare to set the RAID volume

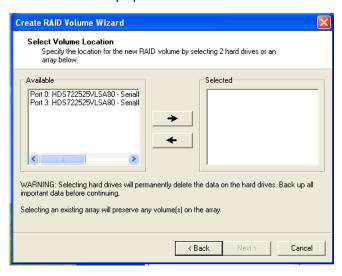

4. Specify the Volume size

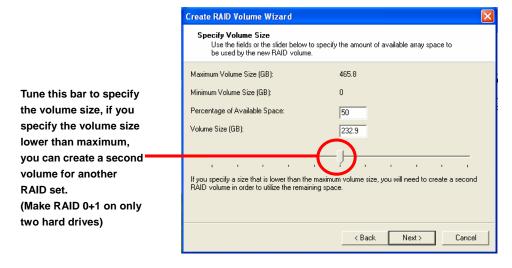

5. Repeat the step 1 to create second volume as RAID Level 1.

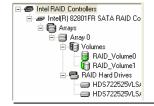

For other configuration set please click Help on tool bar.

## 3.3 < Audio Configuration>

The board integrates Intel® ICH8DO with REALTEK® ALC888 codec. It can support 2-channel sound under system configuration. Please follow the steps below to setup your sound system.

1. Install REALTEK HD Audio driver.

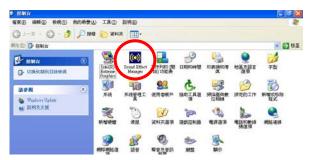

- 2. Lunch the control panel and Sound Effect Manager.
- 3. Select Speaker Configuration

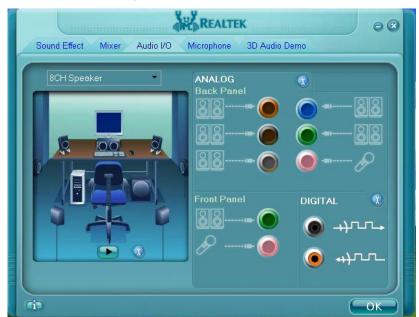

4. Select the sound mode to meet your speaker system.

### 3.4 < Video Memory Setup>

Based on Intel® Q35 chipset with GMA (Graphic Media Accelerator) 3000, the board supports Intel® DVMT (Dynamic Video Memory Technology) 3.0, which would allow the video memory be triggered up to 384MB.

To support DVMT, you need to install the Intel GMA 3000 Driver with supported OS.

#### BIOS Setup:

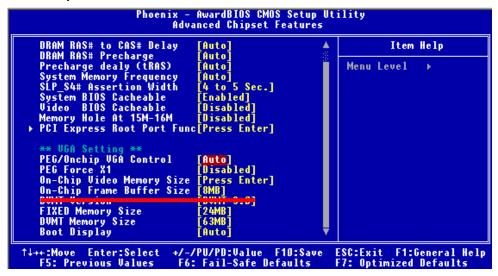

On-Chip Video Memory Size: This option combines three items below for setup.

#### **On-Chip Frame Buffer Size:**

This item can let you select video memory which been allocated for legacy VGA and SVGA graphics support and compatibility. The available option is **1MB** and **8MB**.

#### Fixed Memory Size:

This item can let you select a static amount of page-locked graphics memory which will be allocated during driver initialization. Once you select the memory amount, it will be no longer available for system memory.

#### **DVMT Memory Size:**

This item can let you select a maximum size of dynamic amount usage of video memory, the system would configure the video memory depends on your application, this item is strongly recommend to be selected as **MAX DVMT**.

### LS-572 User's Manual

### Fixed + DVMT Memory Size:

You can select the fixed amount and the DVMT amount at the same time for a guaranteed video memory and additional dynamic video memory, please check the table below for available setting.

| System        | On-Chip     | Fixed  | DVMT   | Total   |
|---------------|-------------|--------|--------|---------|
| Managema      | Frame       | Memory | Memory | Graphic |
| Memory        | Buffer Size | Size   | Size   | Memory  |
|               | 1MB         | 128MB  | 0MB    | 128MB   |
|               | 1MB         | 0MB    | 128MB  | 128MB   |
| 256MB ~ 511MB | 8MB         | 128MB  | 0MB    | 128MB   |
|               | 8MB         | 0      | 128MB  | 128MB   |
|               | 1MB         | 128MB  | 0      | 128MB   |
|               | 1MB         | 256MB  | 0      | 256MB   |
|               | 1MB         | 0      | 128MB  | 128MB   |
|               | 1MB         | 0      | 256MB  | 256MB   |
| 512MB~1023MB  | 8MB         | 128MB  | 0      | 128MB   |
|               | 8MB         | 256MB  | 0      | 256MB   |
|               | 8MB         | 0      | 128MB  | 128MB   |
|               | 8MB         | 0      | 256MB  | 256MB   |
|               | 1MB         | 128MB  | 0      | 128MB   |
|               | 1MB         | 256MB  | 0      | 256MB   |
|               | 1MB         | 0      | 128MB  | 128MB   |
|               | 1MB         | 0      | 256MB  | 256MB   |
|               | 1MB         | 0      | MAX    | 384MB   |
| 1024MB upper  | 8MB         | 128MB  | 0      | 128MB   |
|               | 8MB         | 256MB  | 0      | 256MB   |
|               | 8MB         | 0      | 128MB  | 128MB   |
|               | 8MB         | 0      | 256MB  | 256MB   |
|               | 8MB         | 0      | MAX    | 384MB   |

#### Notice:

- 1. The On-Chip Frame Buffer Size would be included in the Fixed Memory.
- 2. Please select the memory size according to this table.

## 3.5 < Display Properties Setting>

Based on Intel GM(E)965 GMCH with GMA X3100 (Graphic Media Accelerator), the board supports two DACs for display device as different resolution and color bit.

Please install the Intel Graphic Driver before you starting setup display devices.

1. Click right button on the desktop to lunch display properties

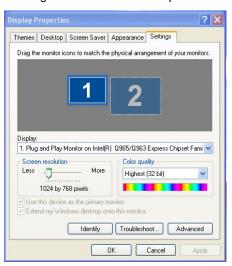

2. Click **Advanced** button for more specificity setup.

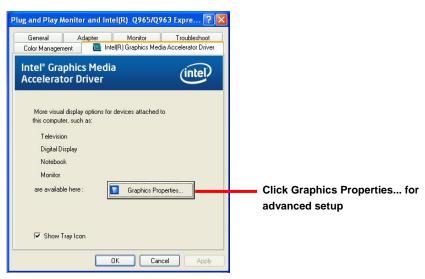

#### LS-572 User's Manual

3. This setup options can let you define each device settings.

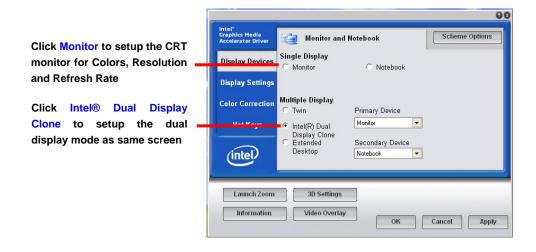

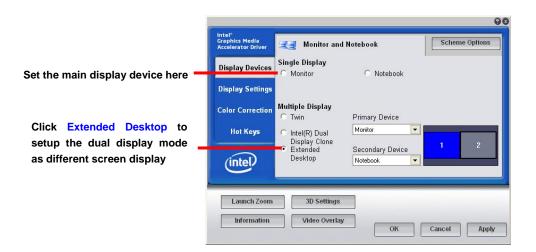

## Chapter 4 <BIOS Setup>

The motherboard uses the Award BIOS for the system configuration. The Award BIOS in the single board computer is a customized version of the industrial standard BIOS for IBM PC AT-compatible computers. It supports Intel x86 and compatible CPU architecture based processors and computers. The BIOS provides critical low-level support for the system central processing, memory and I/O sub-systems.

The BIOS setup program of the single board computer let the customers modify the basic configuration setting. The settings are stored in a dedicated battery-backed memory, NVRAM, retains the information when the power is turned off. If the battery runs out of the power, then the settings of BIOS will come back to the default setting.

The BIOS section of the manual is subject to change without notice and is provided here for reference purpose only. The settings and configurations of the BIOS are current at the time of print, and therefore they may not be exactly the same as that displayed on your screen.

To activate CMOS Setup program, press <DEL> key immediately after you turn on the system. The following message "Press DEL to enter SETUP" should appear in the lower left hand corner of your screen. When you enter the CMOS Setup Utility, the Main Menu will be displayed as **Figure 4-1**. You can use arrow keys to select your function, press <Enter> key to accept the selection and enter the sub-menu.

Figure 4-1 CMOS Setup Utility Main Screen

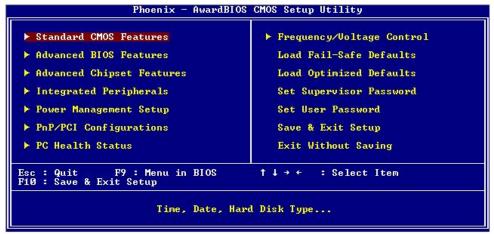

| I S-572 | User's | Manual |
|---------|--------|--------|
|         |        |        |

(This Page is Left for Blank)

# Appendix A <I/O Port Pin Assignment>

### A.1 <Serial ATA Port>

Connector: SATA1/2/3/4

Type: 7-pin wafer connector

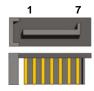

| 1   | 2          | 3          | 4   | 5          | 6          | 7   |
|-----|------------|------------|-----|------------|------------|-----|
| GND | RSATA_TXP1 | RSATA_TXN1 | GND | RSATA_RXN1 | RSATA_RXP1 | GND |

## A.2<Floppy Port>

Connector: FDD

Type: 26-pin connector

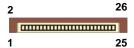

| Pin | Description | Pin | Description |
|-----|-------------|-----|-------------|
| 1   | VCC         | 2   | INDEX       |
| 3   | VCC         | 4   | DRV0        |
| 5   | VCC         | 6   | DSKCHG      |
| 7   | DRV1        | 8   | N/C         |
| 9   | MTR1        | 10  | MTR0        |
| 11  | RPM         | 12  | DIR         |
| 13  | N/C         | 14  | STEP        |
| 15  | Ground      | 16  | WRITE DATA  |
| 17  | Ground      | 18  | WRITE GATE  |
| 19  | N/C         | 20  | TRACK 0     |
| 21  | N/C         | 22  | WRPTR       |
| 23  | Ground      | 24  | RDATA-      |
| 25  | Ground      | 26  | SEL         |

### A.3 <IrDA Port>

Connector: CN\_IR

Type: 5-pin header for SIR Ports

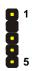

| Pin | Description |
|-----|-------------|
| 1   | VCC         |
| 2   | N/C         |
| 3   | IRRX        |
| 4   | Ground      |
| 5   | IRTX        |

### A.4 < VGA Port>

Connector: CN\_CRT

Type: 16-pin (2 x 8) 2.0-pitch pin header

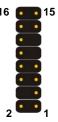

| Pin | Description | Pin | Description |
|-----|-------------|-----|-------------|
| 1   | Red         | 2   | Green       |
| 3   | Blue        | 4   | N/C         |
| 5   | Ground      | 6   | Ground      |
| 7   | Ground      | 8   | Ground      |
| 9   | N/C         | 10  | Ground      |
| 11  | N/C         | 12  | Data        |
| 13  | HSYNC       | 14  | VSYNC       |
| 15  | Clock       | 16  | N/C         |

### A.5 <LAN Port>

Connector: RJ45

Type: RJ45 connector with LED on bracket

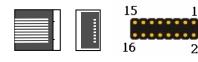

| Pin         | 1    | 2    | 3    | 4    | 5    | 6    | 7    | 8    |
|-------------|------|------|------|------|------|------|------|------|
| Description | MIO+ | MIO- | MI1+ | MI2+ | MI2- | MI1- | MI3+ | MI3- |

Connector: CN\_LAN

Type: 16-pin (8 x 2) header for LAN Ports

| Pin | Description | Pin | Description |
|-----|-------------|-----|-------------|
| 1   | RTD4+       | 2   | RTD5-       |
| 3   | RTD4-       | 4   | RTD5+       |
| 5   | N/C         | 6   | Ground      |
| 7   | RTD6+       | 8   | RTD7+       |
| 9   | RTD6-       | 10  | RTD7-       |
| 11  | Ground      | 12  | Ground      |
| 13  | RLINK1      | 14  | RLINK1H1-   |
| 15  | RACTLED1    | 16  | RLINK1G1-   |

### A.6 <SMBUS Port>

Connector: CN\_ SMBUS

Type: 5-pin header for SMBUS Ports

| Pin | Description |
|-----|-------------|
| 1   | V5S         |
| 2   | N/C         |
| 3   | SMBDATA     |
| 4   | SMBCLK      |
| 5   | Ground      |

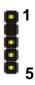

## A.7 <Serial Port 1>

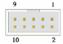

Connector: COM1

Type: 9-pin D-sub male connector on bracket

| Pin | Description | Pin | Description |  |
|-----|-------------|-----|-------------|--|
| 1   | DCD- /+5V   | 6   | DSR         |  |
| 2   | SIN-        | 7   | RTS         |  |
| 3   | SO-         | 8   | CTS         |  |
| 4   | DTR-        | 9   | RI /+12V    |  |
| 5   | Ground      |     |             |  |

## A.8 <Serial Port 2>

10 2

Connector: COM2

Type: 9-pin header connector on bracket

| Pin | Description     | Pin | Description |
|-----|-----------------|-----|-------------|
| 1   | DCD- /485- /+5V | 6   | DSR         |
| 2   | SIN- /485+      | 7   | RTS         |
| 3   | SO- /422+       | 8   | CTS         |
| 4   | DTR- /422-      | 9   | RI /+12V    |
| 5   | Ground          |     |             |

## A.9 <Parallel Port>

Connector: LPT

Type: 26-Pin header Connector on bracket

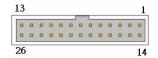

| Pin | Description | Pin | Description |
|-----|-------------|-----|-------------|
| 1   | -PSTB       | 2   | PRO0        |
| 3   | PRO1        | 4   | PRO2        |
| 5   | PRO3        | 6   | PRO4        |
| 7   | PRO5        | 8   | PRO6        |
| 9   | PRO7        | 10  | ACK-        |
| 11  | BUSY        | 12  | PE          |
| 13  | SLCT        | 14  | AFD-        |
| 15  | ERR-        | 16  | INT-        |
| 17  | SLIN-       | 18  | Ground      |
| 19  | Ground      | 20  | I/O Ground  |
| 21  | Ground      | 22  | Ground      |
| 23  | Ground      | 24  | Ground      |
| 25  | Ground      | 26  | N/C         |
|     | •           | •   |             |

### A.10 < COM 3/4/5/6Port>

Connector: **COM 3/4/5/6**Type: header Connector on

bracket

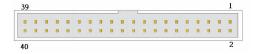

| Pin | Description | Pin | Description | Pin | Description |
|-----|-------------|-----|-------------|-----|-------------|
| 1   | HS_DCD1     | 15  | Ground      | 29  | HS_RI3-     |
| 2   | HS_RXD1     | 16  | HS_DSR2-    | 30  | N/C         |
| 3   | HS_TXD1     | 17  | HS_RTS2-    | 31  | HS_DCD4-    |
| 4   | HS_DTR1-    | 18  | HS_CTS2-    | 32  | HS_RXD4     |
| 5   | Ground      | 19  | HS_RI2-     | 33  | HS_TXD4     |
| 6   | HS_DSR1-    | 20  | N/C         | 34  | HS_DTR4-    |
| 7   | HS_RTS1-    | 21  | HS_DCD3-    | 35  | Ground      |
| 8   | HS_CTS1-    | 22  | HS_RXD3     | 36  | HS_DSR4-    |
| 9   | HS_RI1-     | 23  | HS_TXD3     | 37  | HS_RTS4-    |
| 10  | N/C         | 24  | HS_DTR3-    | 38  | HS_CTS4-    |
| 11  | HS_DCD2-    | 25  | Ground      | 39  | HS_RI4-     |
| 12  | HS_RXD2     | 26  | HS_DSR3-    | 40  | N/C         |
| 13  | HS_TXD2     | 27  | HS_RTS3-    |     |             |
| 14  | HS_DTR2-    | 28  | HS_CTS3-    |     |             |

## A.11<Keyboard / Mouse Port>

Connector: CN\_ PS2

Type: 10-pin (8x2) header for SMBUS Ports

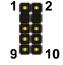

| Pin | Description | Pin | Description |
|-----|-------------|-----|-------------|
| 1   | KB_DATA     | 2   | MS_DATA     |
| 3   | N/C         | 4   | N/C         |
| 5   | GND         | 6   | GND         |
| 7   | 5VSB        | 8   | 5VSB        |
| 9   | KB_CLK      | 10  | MS_CLK      |

## **Appedix B < System Resources>**

## **B1.<I/O Port Address Map>**

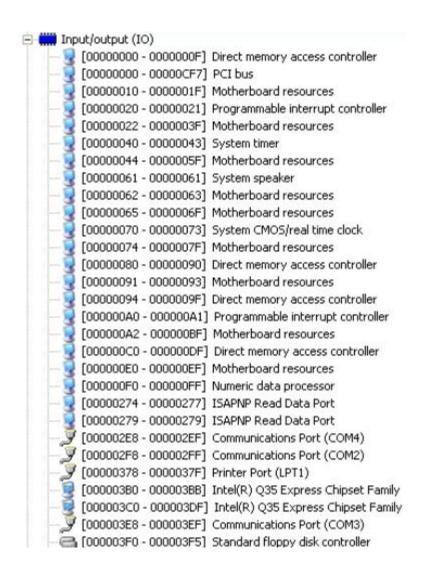

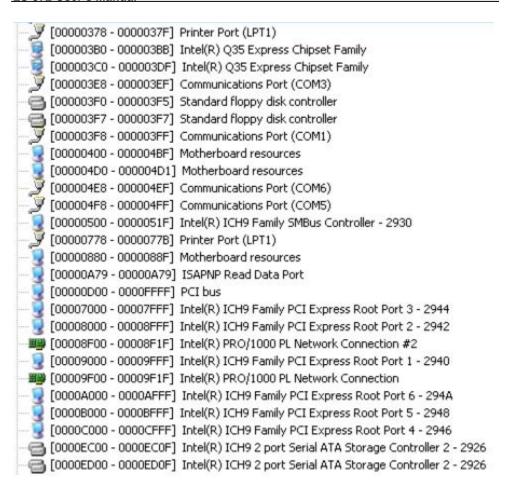

### LS-572 User's Manual

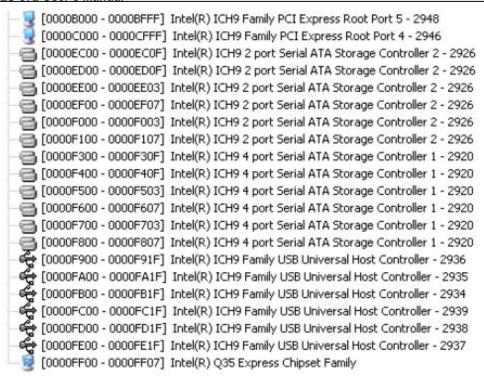

## **B2.<Memory Address Map>**

```
☐ Memory

         [00000000 - 0009FFFF] System board
         [0000046E - 0000056D] System board
         [000A0000 - 000BFFFF] Intel(R) Q35 Express Chipset Family
        [000A0000 - 000BFFFF] PCI bus
       [000C0000 - 000DFFFF] PCI bus
        [000E0000 - 000EFFFF] System board
        [000F0000 - 000FFFFF] System board
        [00100000 - 3F5DFFFF] System board
       [3F5E0000 - 3F5FFFFF] System board
        [3F600000 - 3F6FFFFF] System board
         [3F650000 - FEBFFFFF] PCI bus
        [D0000000 - DFFFFFFF] Intel(R) O35 Express Chipset Family
       [E0000000 - EFFFFFFF] Motherboard resources
       [FCF00000 - FCFFFFFF] Intel(R) ICH9 Family PCI Express Root Port 1 - 2940
       FD000000 - FD0FFFFF] Intel(R) ICH9 Family PCI Express Root Port 1 - 2940
      FD0E0000 - FD0FFFFF] Intel(R) PRO/1000 PL Network Connection
       FD300000 - FD3FFFFF] Intel(R) Q35 Express Chipset Family
       🕎 [FD400000 - FD4FFFFF] Intel(R) ICH9 Family PCI Express Root Port 6 - 294A
       [FD500000 - FD5FFFFF] Intel(R) ICH9 Family PCI Express Root Port 6 - 294A
        [FD600000 - FD6FFFFF] Intel(R) ICH9 Family PCI Express Root Port 5 - 2948
       [FD700000 - FD7FFFFF] Intel(R) ICH9 Family PCI Express Root Port 5 - 2948
       FD800000 - FD8FFFFF] Intel(R) ICH9 Family PCI Express Root Port 4 - 2946
        [FD900000 - FD9FFFFF] Intel(R) ICH9 Family PCI Express Root Port 4 - 2946
        FDA00000 - FDAFFFFF] Intel(R) ICH9 Family PCI Express Root Port 3 - 2944
       [FDB00000 - FDBFFFFF] Intel(R) ICH9 Family PCI Express Root Port 3 - 2944
        [FDC00000 - FDCFFFFF] Intel(R) ICH9 Family PCI Express Root Port 2 - 2942
        [FDD00000 - FDDFFFFF] Intel(R) ICH9 Family PCI Express Root Port 2 - 2942
      [FDDE0000 - FDDFFFFF] Intel(R) PRO/1000 PL Network Connection #2
       [FDE80000 - FDEFFFFF] Intel(R) Q35 Express Chipset Family
       [FDFF8000 - FDFFBFFF] Microsoft UAA Bus Driver for High Definition Audio
        [FDFFD000 - FDFFD0FF] Intel(R) ICH9 Family SMBus Controller - 2930
     FDFFE000 - FDFFE3FF] Intel(R) ICH9 Family USB2 Enhanced Host Controller - 293A
       FDFFF000 - FDFFF3FF] Intel(R) ICH9 Family USB2 Enhanced Host Controller - 293C
         [FEB80000 - FEBFFFFF] Intel(R) Q35 Express Chipset Family
        [FEC00000 - FEC00FFF] System board
```

#### LS-572 User's Manual

```
[FED00000 - FED000FF] System board
[FED00000 - FED003FF] High precision event timer
[FED13000 - FED1FFFF] System board
[FED20000 - FED9FFFF] System board
[FEE00000 - FEE00FFF] System board
[FFB00000 - FFB7FFFF] System board
[FFB80000 - FFBFFFFFF] Intel(R) 82802 Firmware Hub Device
[FFF00000 - FFFFFFFFF] System board
```

## **B3.<System IRQ Resources>**

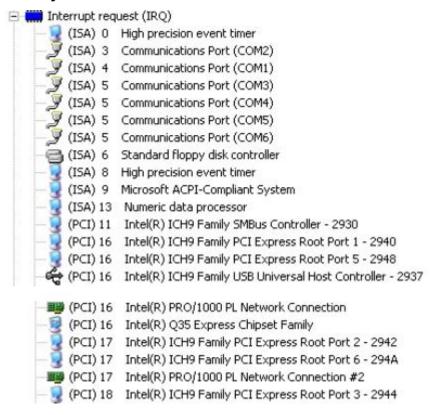

| <b>€</b> (PCI) 18 | Intel(R) ICH9 Family USB Universal Host Controller - 2936   |
|-------------------|-------------------------------------------------------------|
| (PCI) 18          | Intel(R) ICH9 Family USB2 Enhanced Host Controller - 293C   |
| (PCI) 19          | Intel(R) ICH9 2 port Serial ATA Storage Controller 2 - 2926 |
| (PCI) 19          | Intel(R) ICH9 4 port Serial ATA Storage Controller 1 - 2920 |
| PCI) 19           | Intel(R) ICH9 Family PCI Express Root Port 4 - 2946         |
| (PCI) 19          | Intel(R) ICH9 Family USB Universal Host Controller - 2939   |
| (PCI) 19          | Intel(R) ICH9 Family USB Universal Host Controller - 2935   |
| (PCI) 21          | Intel(R) ICH9 Family USB Universal Host Controller - 2938   |

## Appedix C <Flash BIOS>

#### C.1 BIOS Auto Flash Tool

The board is based on Award BIOS and can be updated easily by the BIOS auto flash tool. You can download the tool online at the address below:

http://www.award.com

http://www.commell.com.tw/support/support.htm

File name of the tool is "awdflash.exe", it's the utility that can write the data into the BIOS flash ship and update the BIOS.

#### C.2 Flash Method

- 1. Please make a bootable floppy disk.
- 2. Get the last .bin files you want to update and copy it into the disk.
- 3. Copy awardflash.exe to the disk.
- 4. Power on the system and flash the BIOS. (Example: C:/ awardflash XXX.bin)
- 5. Re-star the system.

Any question about the BIOS re-flash please contact your distributors or visit the web-site at below:

http://www.commell.com.tw/support/support.htm

## Appendix D < Programming GPIO's>

The GPIO'can be programmed with the MSDOS debug program using simple IN/OUT commands. The following lines show an example how to do this.

GPIO0.....GPIO7 bit0.....bit7

-o 2E 87 ;enter configuration

-o 2E 87

-o 2E 07

-o 2F 09 ;enale GPIO function

-o 2E 30

-o 2F 02 ;enable GPIO configuration

-o 2E F0

-o 2F xx ;set GPIO as input/output; set '1' for input,'0' for

output

-o 2E F1

-o 2F xx ;if set GPIO's as output,in this register its value can

be set

Optional:

-o 2E F2

-o 2F xx ; Data inversion register; '1' inverts the current valus

of the bits, '0' leaves them as they are

-o 2E 30

-o 2F 01 ; active GPIO's

For further information ,please refer to Winbond W83627DHG datasheet.

# Appendix E < Watch Dog timer Setting >

The watchdog timer makes the system auto-reset while it stops to work for a period. The integrated watchdog timer can be setup as system reset mode by program.

#### **Timeout Value Range**

- 1 to 255
- Second or Minute

#### **Program Sample**

Watchdog timer setup as system reset with 5 second of timeout

| 2E, 87 |                  |
|--------|------------------|
| 2E, 87 |                  |
| 2E, 07 |                  |
| 2F, 08 | Logical Device 8 |
| 2E, 30 | Activate         |
| 2F, 01 |                  |
| 2E, F5 | Set as Second*   |
| 2F, 00 |                  |
| 2E, F6 | Set as 5         |
| 2F, 05 |                  |
|        |                  |

<sup>\*</sup> Minute: bit 3 = 0; Second: bit 3 = 1

You can select Timer setting in the BIOS, after setting the time options, the system will reset according to the period of your selection.

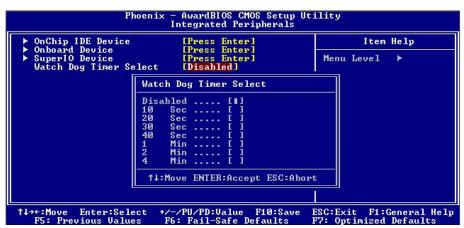

### Contact Information

Any advice or comment about our products and service, or anything we can help you please don't hesitate to contact with us. We will do our best to support you for your products, projects and business.

## **Taiwan Commate Computer Inc.**

19F., No.94, Sec. 1, Xintai 5th Rd., Xizhi Dist., New Taipei City

Address 22102, Taiwan

TEL +886-2-26963909

FAX +886-2-26963911

Website <a href="http://www.commell.com.tw">http://www.commell.com.tw</a>

E-Mail <u>info@commell.com.tw</u> (General Information)

tech@commell.com.tw (Technical Support)

Facebook <a href="https://www.facebook.com/pages/Taiwan-Commate-Computer-Inc/547993955271899">https://www.facebook.com/pages/Taiwan-Commate-Computer-Inc/547993955271899</a>

Twitter https://twitter.com/Taiwan\_Commate

Commell is a brand name of Taiwan commate computer Inc.

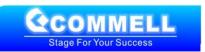